## **COME GIUSTIFICARE LE ASSENZE SU ARGO**

1. Andare su Argo Famiglia [https://www.argofamiglia.it/,](https://www.argofamiglia.it/) effettuare l'accesso alla propria area cliccando su accedi in alto a destra, inserire il codice scuola **sc26871**  e le credenziali fornite dall'istituto scolastico.

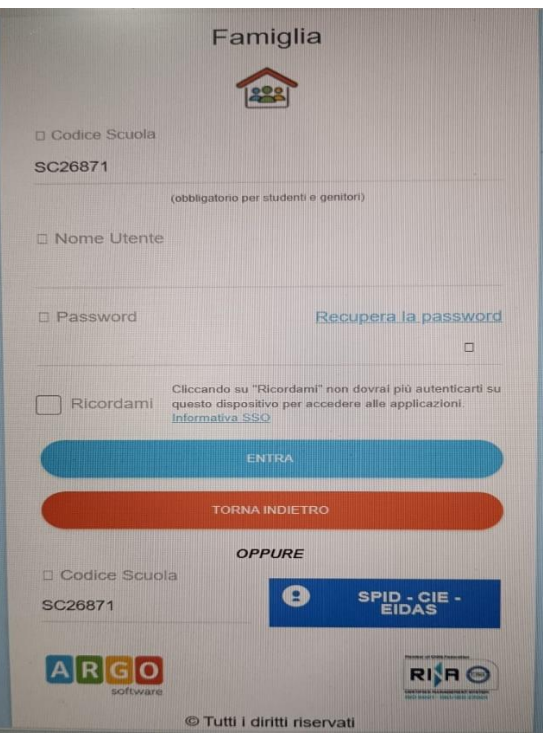

2. Una volta effettuato l'accesso cliccare su "servizi alunno" sul lato sinistro si visualizzeranno le seguenti icone:

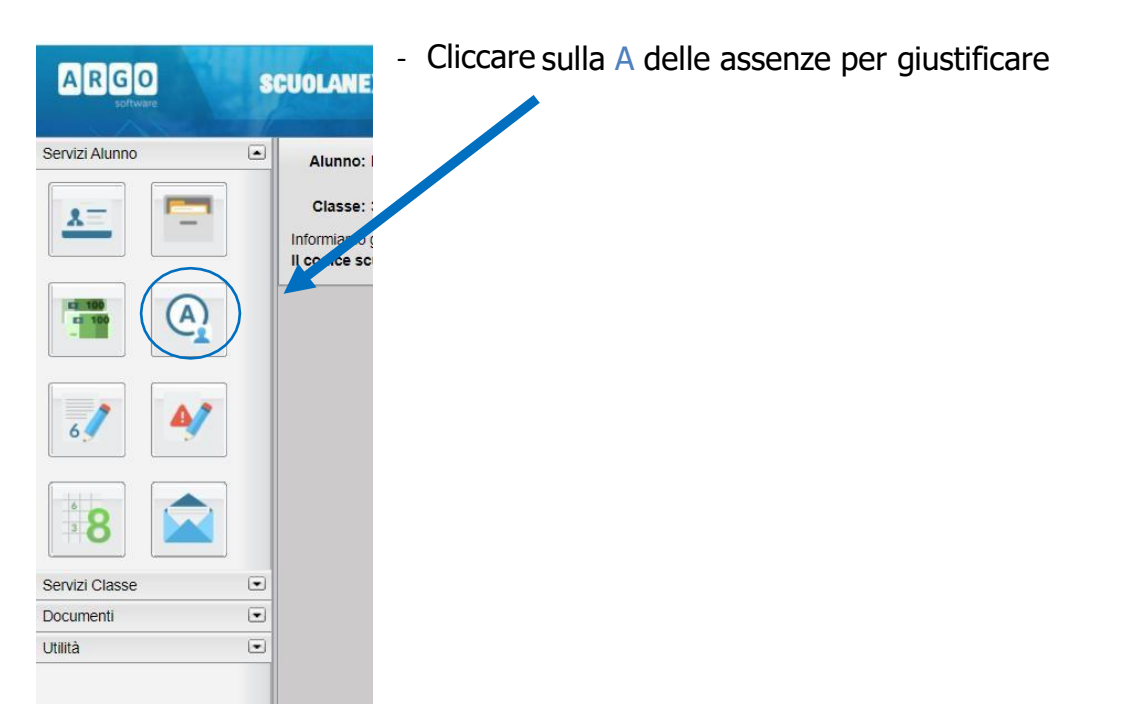

3. Cliccare sull'assenza da giustificare [1] contrassegnata dal simbolo e poi su "Giustifica" [2]

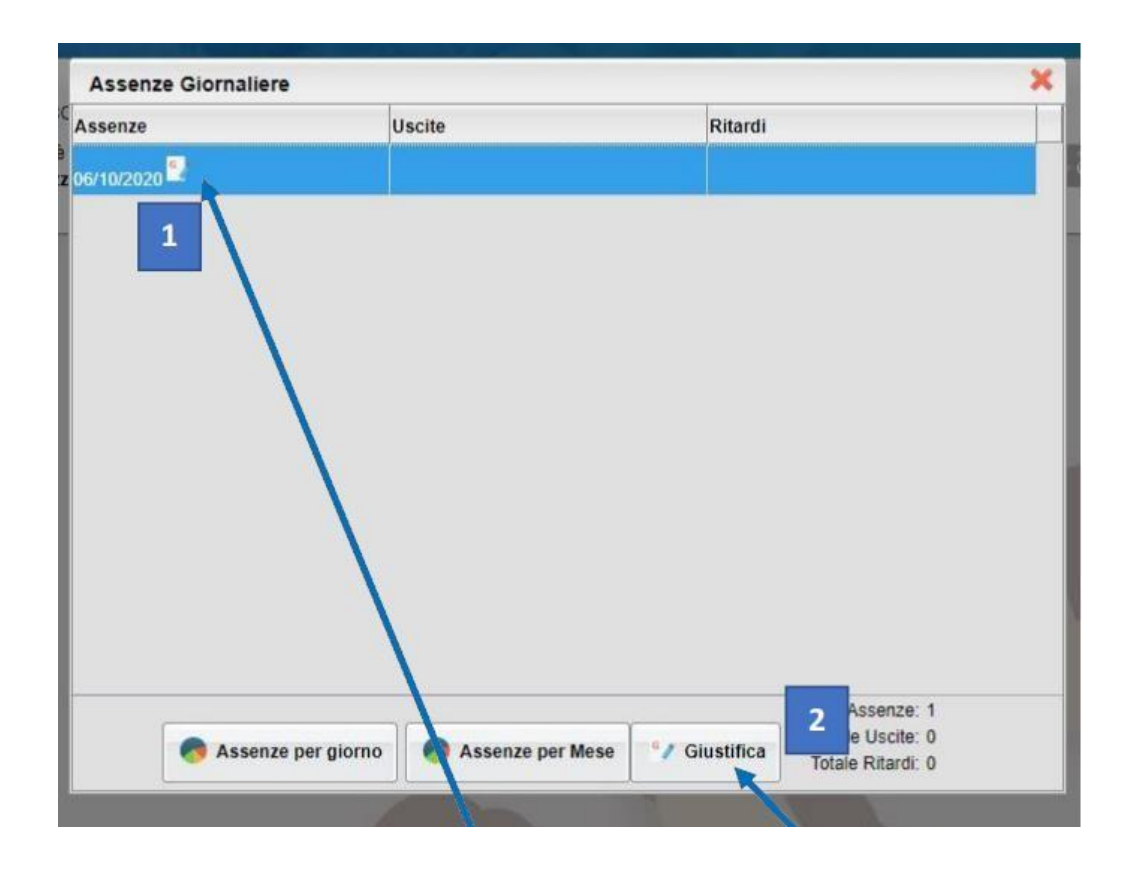

4. Spuntare l'assenza da giustificare [1], inserire la motivazione [2] e cliccare su"Conferma" [3].

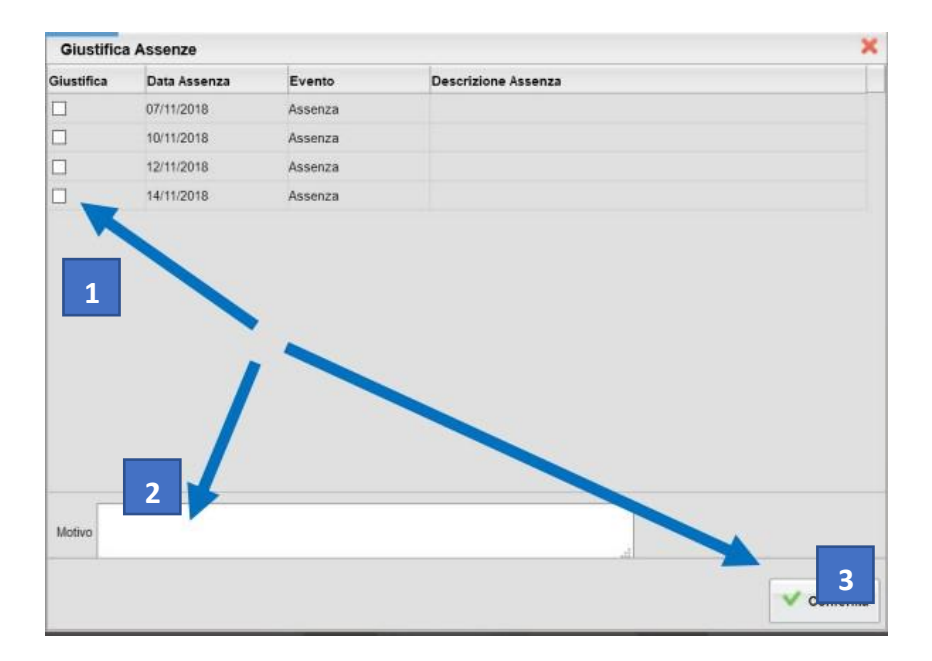

5. Dopo aver giustificato, al genitore apparirà una schermata come questa.

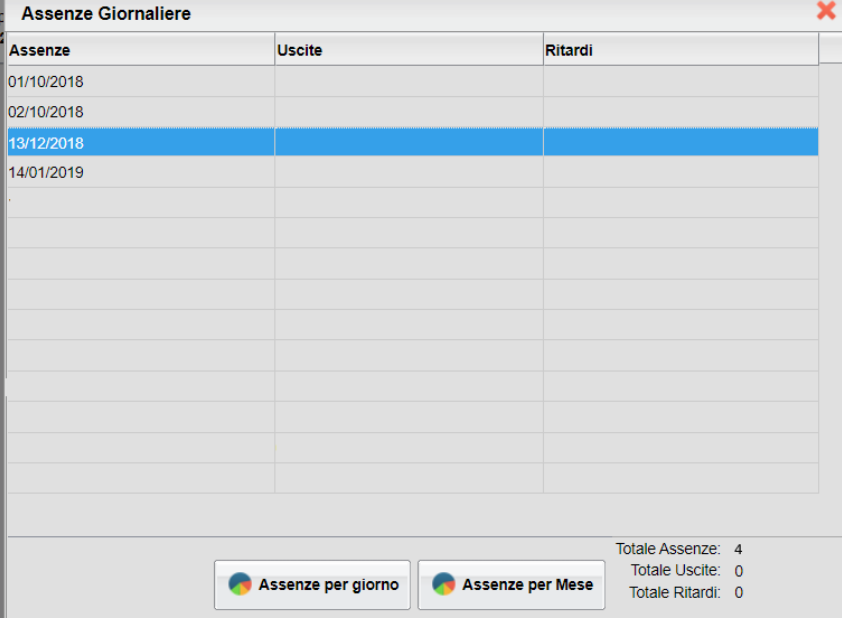

6. Questo invece è ciò che visualizzerà il docente.

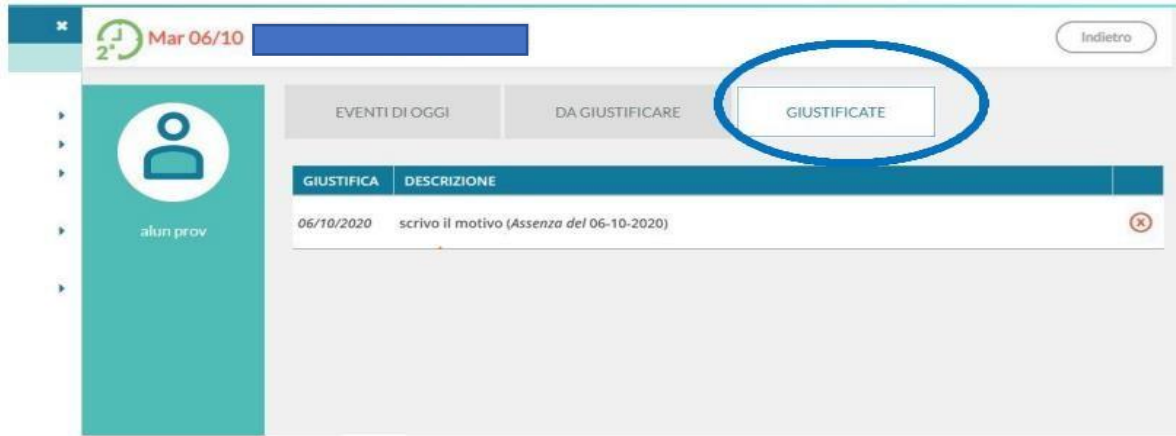

## **COME GIUSTIFICARE LE ASSENZE SU ARGO DIDUP FAMIGLIA**

.

Effettuare l'accesso sull'app con le credenziali fornite dalla scuola.

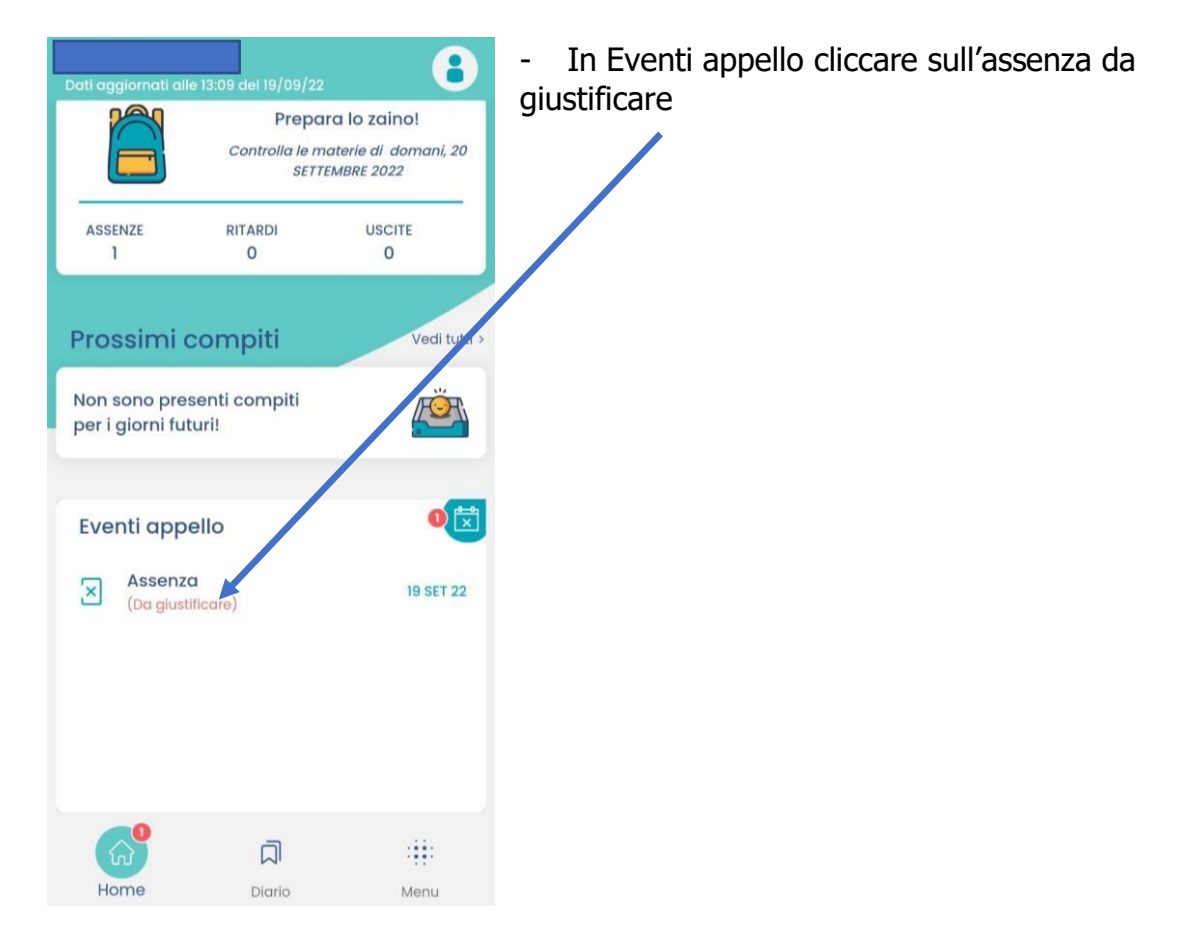

Nella schermata Eventi appello cliccare sull'evento da giustific

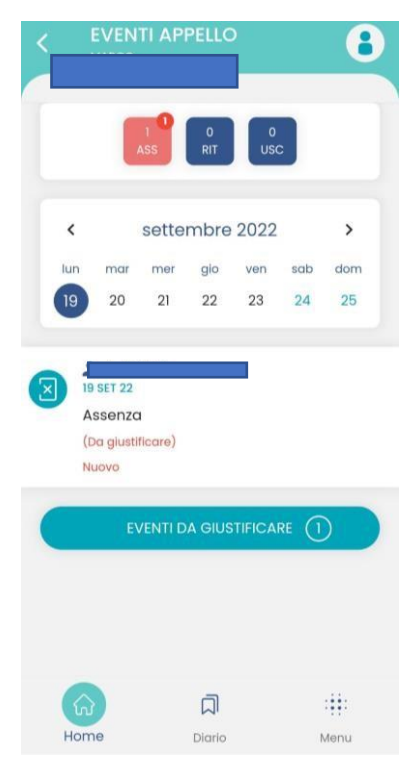